# **ALLEN-BRADLEY**

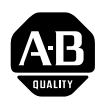

# **Allen-Bradley** PLC3 Controller Assistance Messages

(Cat. No. 1775-ZB)

Product Data

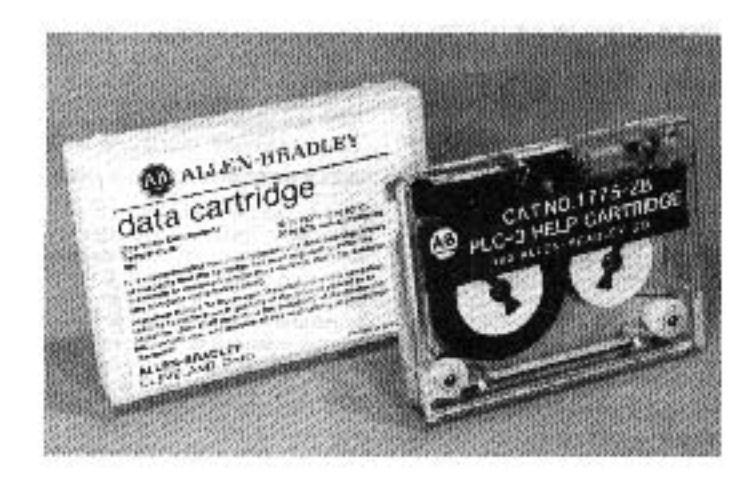

## Introduction

Assistance messages on the PLC-3 Help Message Cartridge (cat. no. 1771-ZB) provide brief descriptions of commands and instructions recognized by the PLC-3 system. Data stored on tape must be loaded into PLC-3 controller memory. Once this is done, you can "call up" the desired message for information on a particular command or instruction. By entering a few keystrokes on the industrial terminal keyboard, you can view the appropriate help message on the CRT.

Help tapes are not meant to replace explanations in the PLC-3 Controller Programming Manual (publication 1775-801). Help tapes are memory aids you can use to refresh your memory on the operation of specific commands and instructions. Assistance messages may prove especially helpful during your initial interactions with the PLC-3 controller and industrial terminal.

Assistance messages are part of the total message capabilities of the PLC-3 controller. PLC-3 controller message capabilities include: Assistance messages are part of the controller. PLC-3 controller message

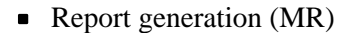

- Comments to rung logic (MC)
- Terminal (MACRO) messages (MT)
- Data highway messages (MH)
- **Assistance messages (MA)**

Each of the five types of messages are created, modified, and deleted with the same commands (described later in this publication).

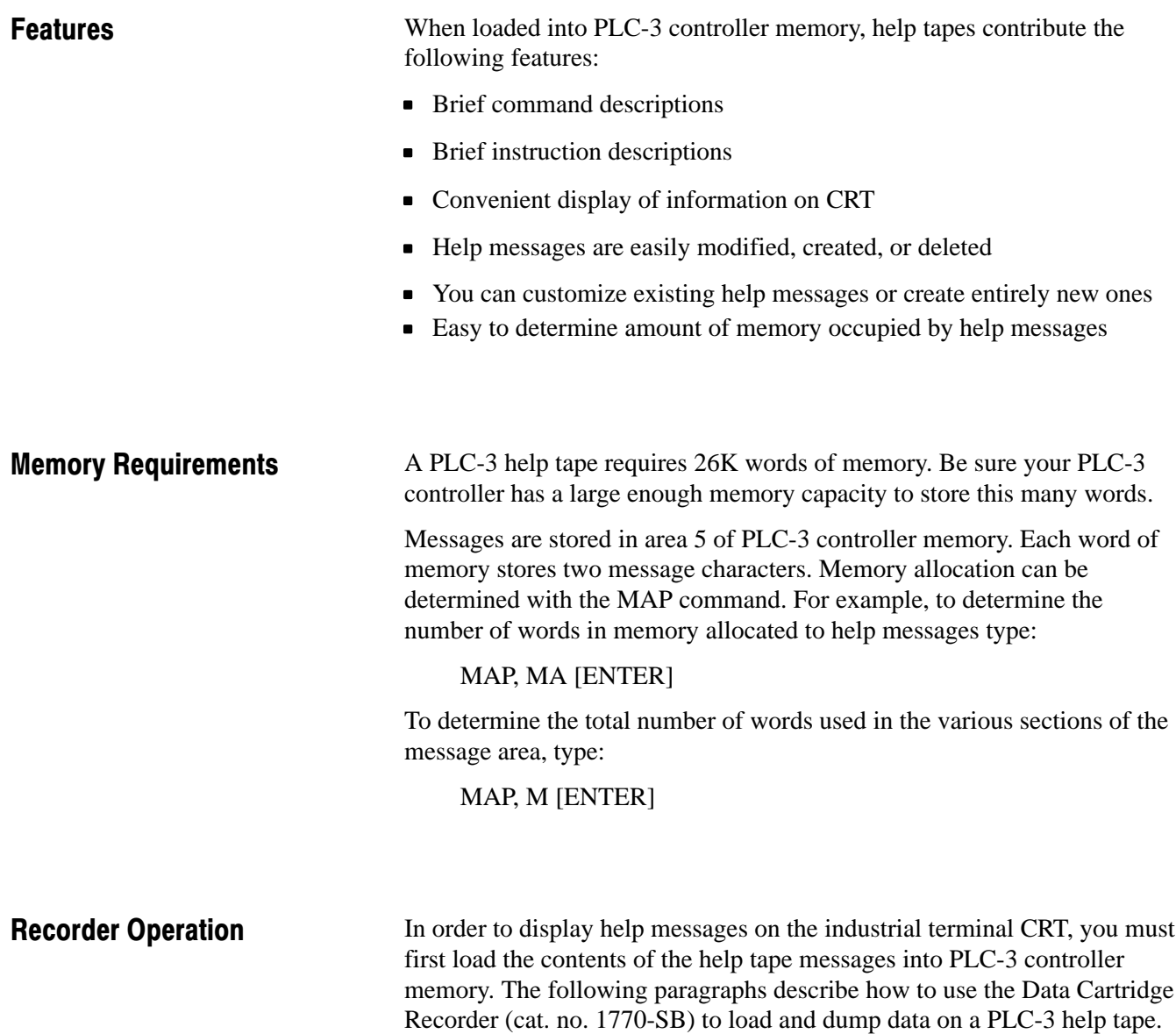

To load or dump the help tape, you must make all the proper connections between the PLC-3 controller, industrial terminal, and the recorder. (Refer to Data Cartridge Recorder User's Manual, publication 1770-806.)

#### Load From Tape

The following steps outline the procedure required to load help tape data into PLC-3 controller memory.

**Step 1** — Set the BAUD RATE switch on the recorder to 9600 baud. Set the TRACK SELECT switch to the continuous (CONT) position.

**Step 2** — Set the power ON/OFF switch to the ON position.

**Step 3** — Verify that the RECORD tab on the data cartridge is positioned to the right (protected position) or has been removed. Insert the cartridge into the recorder.

**Step 4** — Wait for the recorder to complete the repacking operation.

**Step 5** — Put the PLC-3 controller into program load mode.

**Step 6** — Type LOAD [ENTER] on the industrial terminal keyboard.

**Step 7** — Press [ENTER] twice and allow the recorder to process the tape name and file name and display them on the CRT.

**Step 8** — Respond to the prompt, APPEND, by typing Y [ENTER] on the keyboard to add the recorded help message data to existing information in memory. Or type N [ENTER] to replace existing information with the recorded information.

**Step 9** — The load from tape function is complete when tape motion stops and the recorder's READ FROM TAPE LED goes off. FILE COMPLETE, ENTER NEXT FILE NAME is displayed on the CRT. To end the tape load function, type E [ENTER] on the keyboard. FUNCTION COMPLETED is now displayed.

#### Dump To Tape

The following steps outline the procedure required to dump help messages in memory to tape.

**Step 1** — Set the BAUD RATE switch on the recorder to 9600 baud. Set the TRACK SELECT switch to the continuous (CONT) position.

**Step 2** — Set the power ON/OFF switch to the ON position.

**Step 3** — Verify that the RECORD tab on the data cartridge is positioned to the left (unprotected position). Insert the cartridge into the recorder.

Step 4 — Wait for the recorder to complete the repacking operation.

**Step 5** — Type DUMP [ENTER] on the industrial terminal keyboard.

**Step 6** — Respond to prompts for tape and file names by typing the desired names.

**Step 7** — Respond to the prompt, DUMP SYSTEM, by typing Y.5 [ENTER] on the keyboard. CURRENT ADDRESS changes to E5.

**Step 8** — Respond to the prompt, ENTER TAPE COMMAND, by typing N [ENTER] two times. CURRENT ADDRESS changes to E5.1.

**Step 9** — Respond to the prompt, ENTER TAPE COMMAND, by typing A,5,5 [ENTER]. Tape motion begins and the message DUMPING TO TAPE is displayed on the CRT.

**Step 10** — Respond to the prompt, ENTER TAPE COMMAND, by typing E [ENTER] two times to end the file, verify the tape, and exit the record function. FUNCTION COMPLETED is now displayed on the CRT.

**Step 11** — When finished recording, remove the data cartridge. To protect the tape, either move the RECORD tab to the right (protect position) or remove it.

After help messages have been loaded into controller memory, you should make a duplicate tape. Check that the PLC-3 help message data cartridge has been removed from the recorder. Insert a blank tape into the recorder. Next, perform the steps outlined above for dumping to tape.

Help messages can be incorporated into your PLC-3 controller by loading a help tape or by entering your own customized messages. If you choose to enter your own messages and help messages have been loaded into memory, select help message numbers that are not used in the help message tape. Available help message numbers are easily determined with the MAP command. [Figure 1](#page-4-0) lists the message number associated with instructions and commands, respectively. Help Message Generation

> If you choose to enter your own messages and help messages are not stored in memory, you can select message numbers MA0 to MA65,535. To save memory, use the lower message numbers.

The following paragraphs describe how to use the general message editor to generate and modify help messages (when the industrial terminal is connected to an I/O scanner - programmer interface module).

<span id="page-4-1"></span><span id="page-4-0"></span>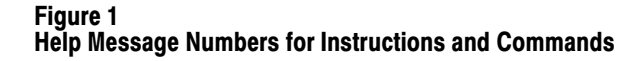

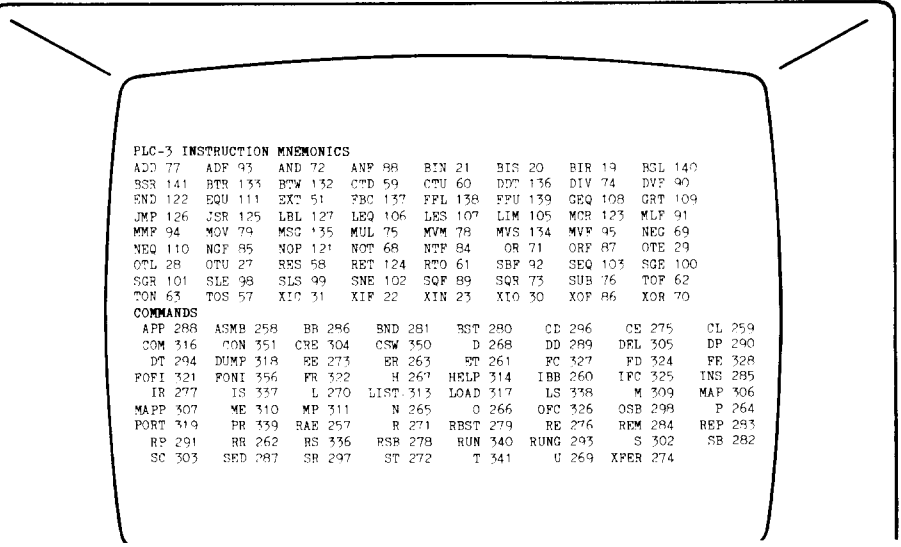

## Message Editor Mode

To enter the message editor mode for help messages type:

ME, MA(help message number) [ENTER]

At this point, the actual help message appears on the CRT.

In the message editor mode, you can use the following commands:

 $[\rightarrow]$  moves the cursor right one character.

[←] moves the cursor left one character.

 $[\uparrow]$  moves the cursor up one line.

 $[\downarrow]$  moves the cursor down one line.

 $[RUNG \uparrow]$  moves the cursor up ten lines.

 $[RUNG \downarrow]$  moves the cursor down ten lines.

[DELETE] deletes one character at the cursor position.

[CTRL] D deletes the entire message (when followed by a YES response to the prompt on the screen).

[SHIFT] [TRUNC] deletes from the cursor position to the end of the current line (including the carriage return).

[INSERT] inserts the next character entered left of the cursor. No other control commands are valid immediately after [INSERT] because they will be stored.

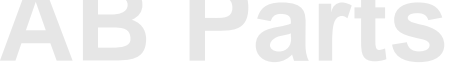

To exit the message editor mode and return to the user program display, press:

[CANCEL CMD]

#### Delete All Messages

All help messages can be deleted from controller memory. To do so, type:

DEL, E5.1.5..0 [ENTER]

To complete the function, you must follow the delete command with a YES response. Once you have deleted all help messages, they can't be viewed on the CRT unless you reload help messages into PLC-3 memory.

Help Message Examples

A help message for an instruction or command can be obtained by typing:

[HELP], (instruction mnemonic or command fro[m figure 1](#page-4-1)) [ENTER]

or

HELP, (instruction mnemonic or command) [ENTER]

For example, to view the help message for a timer on-delay instruction, type:

[HELP], TON [ENTER]

The display shown i[n figure 2](#page-6-0) appears.

To use the instruction mnemonic or command entry method, the message must be stored under the proper message number. The rest of the 65,535 available assistance messages can be used to display any desired messages.

Assistance messages can use tags to display more than one message at a time. By entering [SHIFT] @ (help message number) at the end of one message, the help message specified by the tag is displayed along with the current help message. The help message number must be entered immediately after the @ sign. If a space separates the @ sign from the help message number, it is not recognized as a tag. For example, @12 will be recognized as a tag, but @ 12 will not.

If you know the number of the message which you want to see, you can type:

[HELP], message number [ENTER]

or

HELP, message number [ENTER]

As another example, if you want to see help message 512, type:

### HELP, 512 [ENTER]

Help message 512 is known as the help directory. The display shown in [figure 3 ap](#page-7-0)pears. This help message can be used as a guide to other help messages. Notice the last line i[n figure 3.](#page-7-0) It directs you to more help commands [\(figure 4](#page-7-1)).The help directory can also be called up by typing:

[HELP] [ENTER]

#### <span id="page-6-0"></span>Tape Version

A record is stored on the help tape which indicates the tape's version. Once you have loaded the help tape into controller memory, you can determine tape version by typing:

[HELP], 606 [ENTER]

You should not edit or change this message. It provides a means of determining whether or not the tape is the most current version available from Allen-Bradley.

#### Figure 2 TON Instruction Help Message

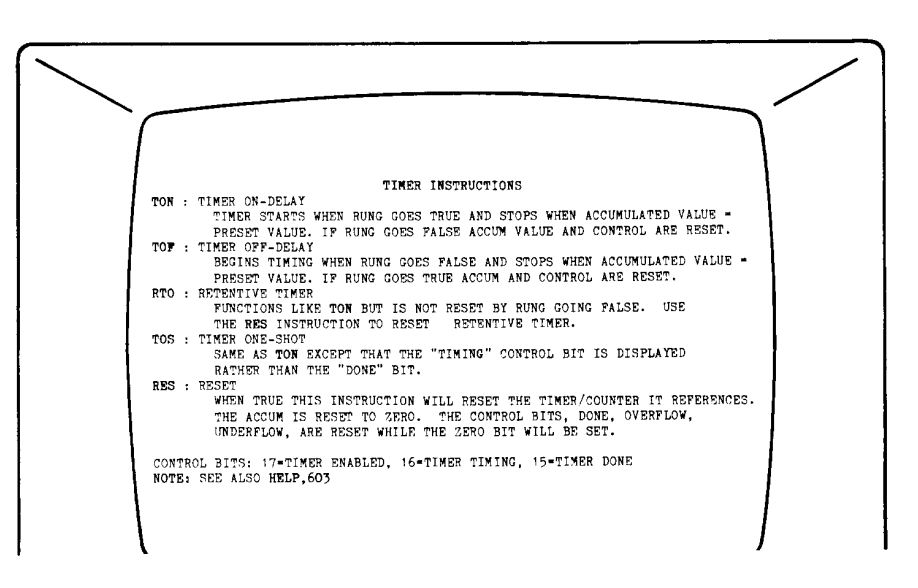

# **[AB Parts](https://industrialautomation.co/product-category/allen-bradley/page/2190/)**

Figure 3 Example Help Message

<span id="page-7-0"></span>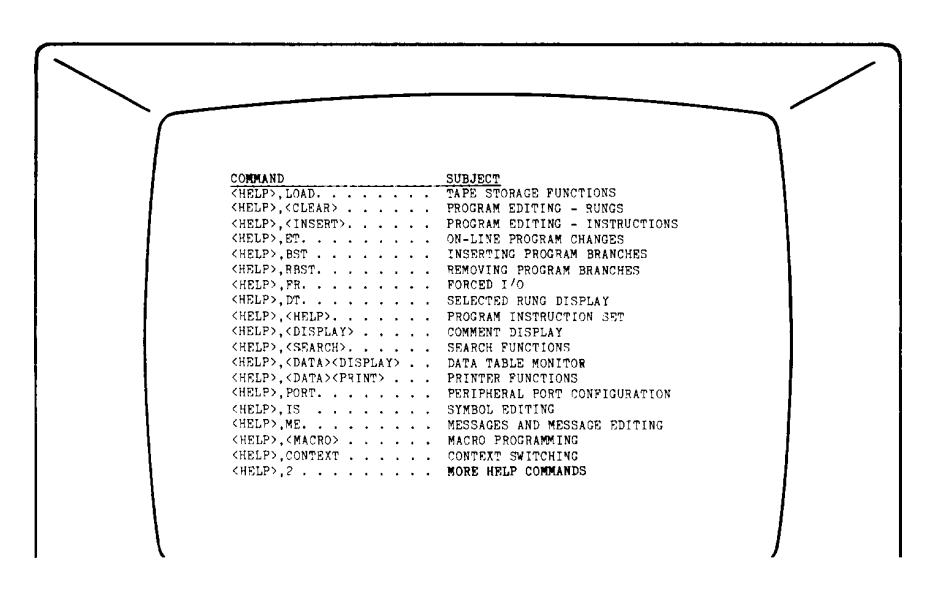

Figure 4 Help Message MA2

<span id="page-7-1"></span>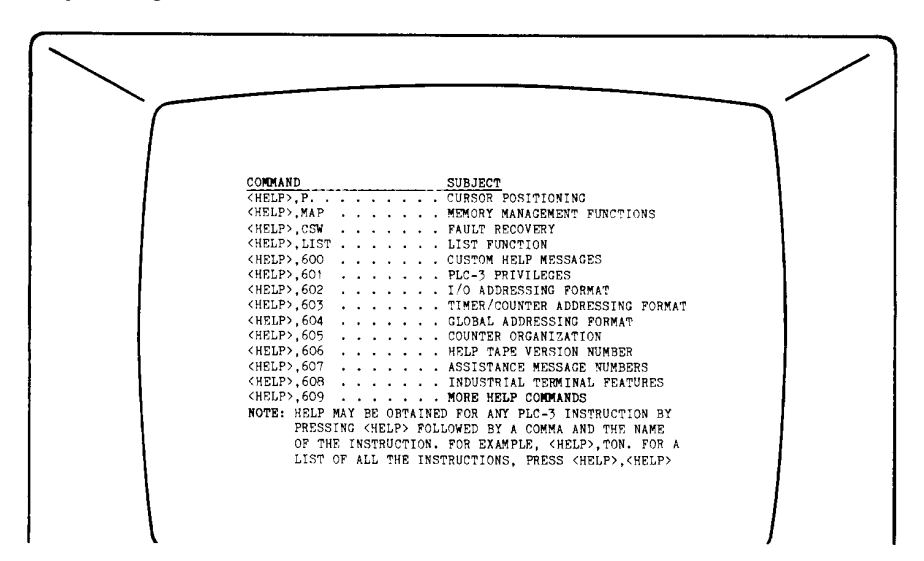

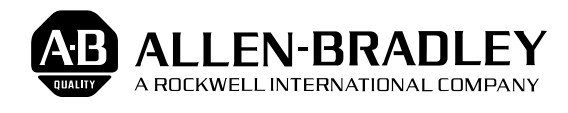

As a subsidiary of Rockwell International, one of the world's largest technology companies — Allen-Bradley meets today's challenges of industrial automation with over 85 years of practical plant-floor experience. More than 11,000 employees throughout the world design, manufacture and apply a wide range of control and automation products and supporting services to help our customers continuously improve quality, productivity and time to market. These products and services not only control individual machines but integrate the manufacturing process, while providing access to vital plant floor data that can be used to support decision-making throughout the enterprise.

#### With offices in major cities worldwide.

**WORLD HEADQUARTERS Allen-Bradley 1201 South Second Street Milwaukee, WI 53204 USA Tel: (1) 414 382-2000 Telex: 43 11 016 FAX: (1) 414 382-4444**

**EUROPE/MIDDLE EAST/AFRICA HEADQUARTERS** Allen-Bradley Europe B.V. Amsterdamseweg 15 1422 AC Uithoorn The Netherlands Tel: (31) 2975/43500 Telex: (844) 18042 FAX: (31) 2975/60222

#### **ASIA/PACIFIC HEADQUARTERS**

Allen-Bradley (Hong Kong) Limited Room 1006, Block B, Sea View Estate 28 Watson Road Hong Kong Tel: (852) 887-4788 Telex: (780) 64347 FAX: (852) 510-9436 Tel: (852) 887-4788<br>
Telex: (780) 64347<br>
FAX: (852) 510-9436<br>
FAX: (852) 510-9436

**CANADA HEADQUARTERS** Allen-Bradley Canada Limited 135 Dundas Street Cambridge, Ontario N1R 5X1 Canada Tel: (1) 519 623-1810 FAX: (1) 519 623-8930

#### **LATIN AMERICA HEADQUARTERS**

Allen-Bradley 1201 South Second Street Milwaukee, WI 53204 USA Tel: (1) 414 382-2000 Telex: 43 11 016 FAX: (1) 414 382-2400